## ENTERGROUP GUIDE FOR MOBILE & EMAIL CLIENT SYNC

In this tutorial you will learn the general settings of EnterGroup's synchronization process in between mobile devices and email clients!

# Contacts, Calendar, Tasks & Notes Sync by **EnterGroup**

The sync client allows you to keep your Contacts, Calendar, Tasks and Notes in sync with your mobile device, email client and the webmail. It is based on the Funambol OpenSource platform and allows you to keep everything up to date and you can go anywhere and have your information.

When you first sync devices to us, it's possible you may see some duplication occur (i.e. the same contact will appear multiple times). While frustrating, this is sometimes difficult to avoid because there are only so many data checks we can do to avoid this. If you see duplications occur, just delete the duplicate and then resync.

We strongly recommend that you backup all data on any device or client that you intend to use the sync functionality with. While the software has been thoroughly tested, we do not guarantee the integrity of any data added, altered or deleted.

Please also note that you may be charged fees from your mobile provider for data usage. It is your responsibility to pay any fees charged by your mobile provider as a result of using the sync software on your device. We strongly recommend that you purchase a data plan before using this software, if you do not already have one.

Once you have the client downloaded, it's going to ask you for the sync server. Here, you will want to put:

### https://s.mailanyone.net/sync

When it asks for your username and password, put in your email username and password. If your full username is user@domain.name, be sure that you put in the full email address, otherwise you will get an authentication error.

Below is how you actually download the client.

To download the Funambol Sync client for your phone, click on this link:

https://www.forge.funambol.org/download/#phone

From here, you'll be taken to a page that looks like this:

### Funambol Downloads

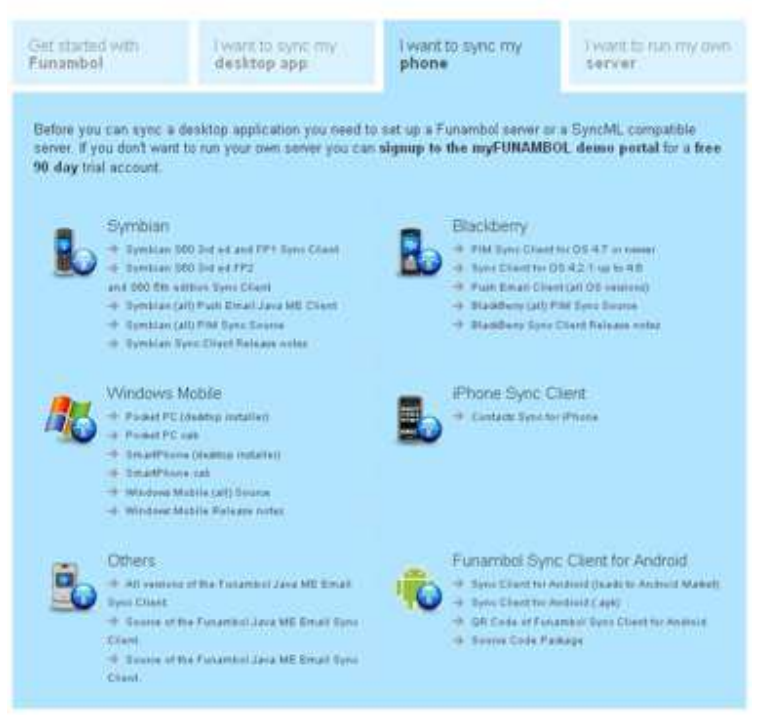

From here, pick the type of phone that you have and download your software. In the case of the Android phone, you will need to download the software from the market. The iPhone contacts sync can be downloaded from iTunes or from the iPhone market.

If you don't have a smart phone, then you would pick the client under "Others" for your phone.

For email clients, it's a little different depending on what client you need. If you don't want to fill out the information, you can click on the "No thanks – please take me straight to the downloads!" link at the top:

Have any questions? Email us at tech@entergroup.com 2

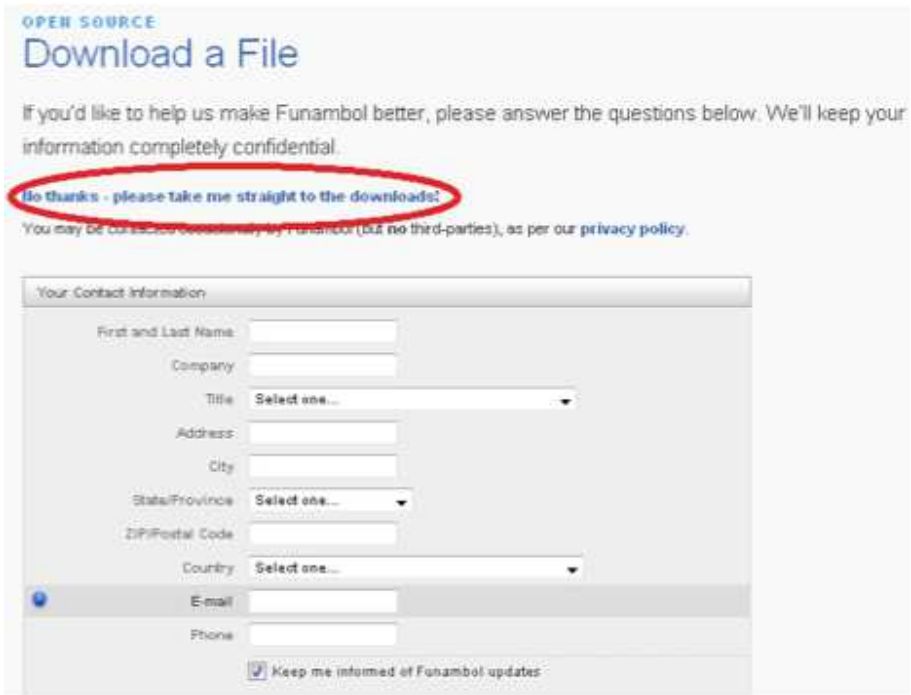

#### If you need the Microsoft Outlook file, click here:

http://www.funambol.com/opensource/download.php?file\_id=funambol-outlooksync-client-8.7.2.exe

If you need the Mac OS X file, click here:

http://www.funambol.com/opensource/download.php?file\_id=funambol-macossync-client-8.7.1.dmg

The Thunderbird add-on is still in Beta and is not currently supported. Here is the link for the Thunderbird Beta Sync:

https://addons.mozilla.org/af/thunderbird/addon/8616/

If you are looking for other email client sync applications, you can try here:

https://www.forge.funambol.org/download/#desktop

These are done by the community and not Funambol directly, so are not supported currently.

Have any questions? Email us at tech@entergroup.com